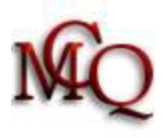

### **REDÉMARRER UNE CONNEXION INTERNET AVEC UN ROUTEUR par 999 et G225**

Il arrive parfois que l'on doive procéder à un redémarrage de son ordinateur et de son routeur suite à une perte de connexion ou un changement de matériel. Voici une méthode à suivre basée sur un modem Vidéotron et un routeur Linksys mais elle s'applique également à d'autres appareils de marques différentes.

En premier lieu, mentionnons quelques principes.

## **Modem**

Il y a plusieurs manières de redémarrer son modem (Vidéotron).

- Enlever le courant et le remettre après 30 secondes. Les lumières vont s'éteindre puis se rallumer. Ceci permettra au modem de relire ses paramètres. Généralement, ce redémarrage suffit pour un modem standard (sans téléphonie).
- Pour un modem qui inclut la téléphonie (MTA), le redémarrage est plus exigeant, il faut un «reset» complet. Derrière le modem, il y a un trou identifié «reset». Tout en laissant le modem allumé, il faut peser dans ce trou avec un trombone jusqu'à ce que les lumières du modem s'éteignent. Les lumières vont se rallumer graduellement.
- Selon certains techniciens de Vidéotron, un bon « reset » consiste, en plus d'enlever le courant, à enlever la batterie (information non vérifiée).
- *À titre d'information particulière, certains modèles affichent sur le devant du modem une série de lumières qui indiquent l'état de connexion du modem (entrée des données, connexion à un routeur, téléphonie, etc.) soit que la lumière est allumée, soit qu'elle clignote. Le manuel d'instructions donne les explications.*

## **Routeur**

Il y a 2 manières de redémarrer son routeur.

- Enlever le courant et le remettre après 30 secondes. Ceci permettra au routeur de relire ses paramètres sans les changer. Généralement, ce redémarrage suffit.
- Il y a aussi le «reset» complet. Derrière le routeur, il y a un trou identifié « reset ». Tout en laissant le routeur allumé, pesez avec un trombone dans ce trou (30 secondes) jusqu'à ce que les lumières du routeur s'éteignent. Ceci efface toute la configuration du routeur, c'est-à-dire les mots de passe, les macs adresses, les modes de cryptage, etc. C'est comme si vous remettiez votre routeur «comme à la sortie du magasin». Toutefois, le firmware (microcode) n'est pas affecté. Si vous aviez mis à jour le firmware du routeur, il est encore là. Il est préférable, pour ce genre de redémarrage, de déconnecter le fil RJ-45 qui le relie au modem.

#### **EN DERNIER RESSORT : Il y a vraiment un problème avec le routeur ? Le reset ne veut plus fonctionner ? plus capable d'entrer dans la configuration du routeur ? Voici une autre méthode plus radicale que j'ai trouvé sur internet et que j'ai utilisé avec succès :**

- $\checkmark$  Pesez sur le reset du routeur durant 30 secondes pendant que le routeur est connecté (on)
- **Tout en continuant à maintenir le bouton du reset enfoncé**, débranchez tout du routeur, alimentation et câbles de connexion internet
- $\checkmark$  Pesez sur le reset pendant encore 30 secondes
- **Tout en continuant à maintenir le bouton reset enfoncé**, branchez l'alimentation électrique
- $\checkmark$  Maintenez encore le reset pendant au moins encore 30 secondes

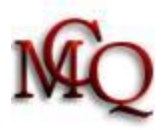

- Lorsque le bouton *power* a cessé de clignoter, rebranchez vos câbles internet
- $\checkmark$  La connexion avec votre routeur devrait être rétablie (mot de passe : admin)
- $\checkmark$  Entrez dans votre routeur et vérifiez la mise à jour du micrologiciel.

# **Ordinateur**

Quoique l'on puisse utiliser la fonction de Windows pour réparer une connexion, le plus simple est le redémarrage.

# **Redémarrer sa connexion ?**

- Éteindre tout, l'ordinateur, le routeur et le modem.
- Procéder au démarrage du modem avec ou sans «reset» complet (reset complet recommandé).
- Attendre que toutes les lumières du modem soient allumées.
- Démarrer le routeur et faire le «reset» complet si nécessaire.
- Attendre que toutes les lumières du routeur soient allumées.
- Démarrer l'ordinateur. Un deuxième démarrage peut (dans certains cas) être nécessaire.